# LATEX Is Your Friend OR ENEMY??????????.

Nathan Lundblad $^{\rm 1}$ February 7, 2016

# ABSTRACT

We present a paper on useful IATEX stuff. Make sure to look at the source code for this document, as that is where the real story is. For more fun, look at Leslie Lamport's book in the lab bookshelf.

# Contents

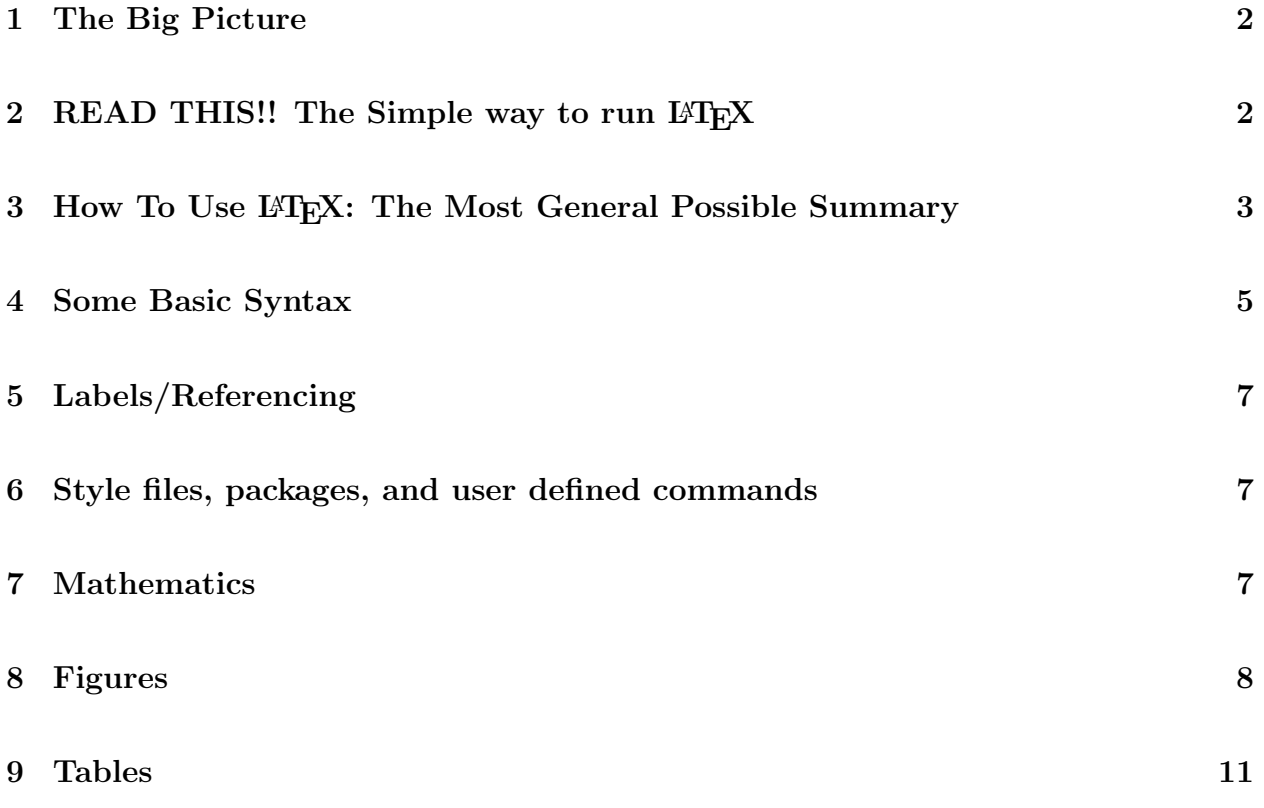

<sup>&</sup>lt;sup>1</sup>Originally written Aug 31 1999. New LAT<sub>E</sub>X updates and additional commentary by Erik Shirokoff (2004) and Carl Heiles (2015).

#### 1. The Big Picture

 $LAT$ <sub>EX</sub> (pronounced *lay*-teck or *lah*-teck) is a designer package based on a typesetting program called T<sub>EX</sub> which was originated by Donald Knuth<sup>2</sup> of Stanford many many years ago. L<sup>A</sup>TEX first appeared in 1985 and is extremely popular, particularly in the scientific community where it has become an almost universal standard. Using LAT<sub>EX</sub> will result in stunningly beautiful documents and will, in the long run—because of mathematics and labels/referencing—be easier to deal with than using Micro\$oft Word $^{tm}$  and its cousins. Although creating reports and articles in a different fashion from what you may be used to can be a little intimidating at first, a few basic facts and a couple of good sample documents<sup>3</sup> will take you a long way.

# 2. READ THIS!! The Simple way to run LAT<sub>EX</sub>

Create three windows on your desktop:

- 1. The editing window for the L<sup>A</sup>TEX document. If you're using Emacs and invoked it by typing emacs whatever.tex, then this is the editing window created by Emacs; if you invoked it by typing emacs -nw whatever.tex, this is the original window from which you invoked Emacs.
- 2. A second smaller window that you use to run latex on your file. That is, after editing your file and creating a new version on disk, you use this window to run latex by typing latex whatever. This creates a compiled latex file called whatever.dvi .
- 3. A third window that you use to display the compiled latex file (called a dvi file) using evince. After whatever.dvi exists, in this third window type evince whatever.dvi. A new window will pop up with the formatted version of whatever. You don't have to touch this third window again, because the evince display will update automatically when you latex whatever in the second window. Use the uparrow key to repeatedly invoke this command!
- 4. (alternate for (2) and (3) above) If you have complicated figure display commands in your includegraphics command, then the dvi files may not produce proper output. In this case, bypass using the dvi file as follows:

<sup>2</sup>The greatest computer scientist in the world.

<sup>&</sup>lt;sup>3</sup>Available all over the place. You'll get a sample lab report done in IAT<sub>E</sub>X for example.

- (a) In your second window, after typing latex whatever, type dvipdf whatever
- (b) In the third window type evince whatever.pdf. A new window will pop up with the formatted version of whatever. You don't have to touch this third window again, because the evince display will update automatically when you type the combination

latex whatever dvipdf whatever in the second window.

### 3. How To Use LAT<sub>EX</sub>: The Most General Possible Summary

Remember on PC word processors how there is an option called *reveal codes* or some such? Well, in L<sup>A</sup>TEX you essentially write those codes yourself, and then compile them to get your printable output. You'll type up these codes in your favorite text editor and name the file something appropriate with a .tex suffix.

Then you must compile that file at your shell prompt by typing latex whatever (you can include the suffix .tex if you want). LATEX will spit out some random files (provided you haven't made any errors), including whatever.dvi, which is your printable output. LATEX will also print some messages on your screen. Be sure to look at these messages!!!!!!!! If your compilation failed, they will attempt to tell you what error you may have committed. Once you figure it out, you edit the tex file and try running latex whatever again. The most common error is to forget the \$ sign on each side of an equation, or to have unmatched curly brackets. The error message gives the line number; the easiest way to find the offending text is to go to that line number in your editor. NOTE that many times the error occurs before the line number given by the LAT<sub>E</sub>X output.

Look things over carefully and make any changes *before printing it on paper*—support environmentalism! Finally, to print the output when you're all done, it's a three-step process:

- 1. dvipdf whatever (creates the PDF file whatever.pdf).
- 2. Before printing, you should make one final check by looking at the PDF file on your screen: evince whatever.pdf .
- 3. Print the file from within evince. !!!!! DO NOT, UNDER ANY CIRCUMSTANCES, try to print any pdf file directly using lp whatever.pdf: you'll get millions of pages, each of which has one line of unintelligible gibberish.

NOTE that, as we do here, one can break the page by using  $\texttt{clearpage} \dots$ 

#### 4. Some Basic Syntax

Every LAT<sub>EX</sub> document must begin with a \begin{document} tag and finish with an end{document} tag. Nothing goes after the latter<sup>4</sup>, but some very important stuff goes before the former, such as documentclass declarations and suchlike, which you'll learn about in Section 6. As you may have noticed, L<sup>A</sup>TEX reserves more than a few characters for its own nefarious purposes. Generally, to produce them in your final document you must invoke the backslash, like so: "\\$12", which results in a final output like so: \$12. The same method applies to other special characters:  $\{ \# \}$  %<sup>5</sup>.

There are three kinds of hyphens in LAT<sub>EX</sub>:  $-$ , and  $-$ . The first is used for intra-word dashes and number ranges, the second as a minus sign outside of equations (3=42–39), and the third for the standard intra-sentence dash—it's my personal favorite. In other situations, just use whatever looks the best.

Grouping letters and words is accomplished with the { and } characters. Most commands only work on one group at a time, so surround the parts of your text you want to modify with curly brackets. For example, you can have *italicized type*, **boldface type**, and typewriter-type type.

Footnotes are incredibly easy to produce, and are automatically numbered.<sup>6</sup>

The observant student in the back of the room may cleverly ask "So. . . how do you create a backslash, if \\ represents a skipped line?" [See comment on the title.]. Well, you have to use the \verb (verbatim) environment, which is handily revealed in the source code. The argument of the **\verb** environment is delimited by two identical characters; above, we used ampersands. You can use a pair of any normal characters as the delimiter. The \verb environment has an unfortunate peculiarity: you have to put all of its argument on a single typed line in the tex file. If you want to do a lot of verbatim stuff—really useful when you want to provide a list of IDL programming commands, for example—use \begin{verbatim} and \end{verbatim}; these don't require delimiters. For example, to list some well-documented IDL code:

#### function wopen

<sup>4</sup>Except for comments which you don't want to be interpreted.

<sup>&</sup>lt;sup>5</sup>The percent sign  $\%$  is used for commenting your code, which is very important in, say, C programming but not too important in IATFX.

```
;+
;NAME:
;WOPEN -- return list of all open windows
;
; PURPOSE:
        Quick way to find all open windows
;
; CALLING SEQUENCE:
; result= wopen()
;
; INPUTS:
; NONE
;
; RETURNS: VECTOR OF OPEN WINDOWS
;
; RESTRICTIONS:
; The current device must be X Windows.
;
; MODIFICATION HISTORY:
; Written CARL, who finally got fed up
;-
; ARE YOU USING X WINDOWS DEVICE...
if (!d.name ne 'X') then begin
  message, 'DEVICE not set to X Windows.', /INFO
  return, -1
endif
; FIND THE OPEN WINDOWS...
device, window_state=openwindows
openwindows = where(openwindows,Nopen)
return, openwindows
end
```
\begin{verbatim} has the perhaps unfortunate peculiarity that it skips and starts a new line.

#### 5. Labels/Referencing

When you're preparing a L<sup>AT</sup>EX document, it's *smart, labor-saving, sophisticated, and* good practice—but not necessary—to use the "\label" command. The use of labels ensures that you can refer to sections, equations, figures, and tables by a name—i.e., by reference and not a number. So what's the difference? When you're inserting, cutting, and pasting, you will lose count of what section you're in or what equation is what, which will make referring to such objects in the text. Because I labeled the beginning of this section, I can always refer to it using the label, regardless of whether I go back and make changes in section order. For example: in the tex file it says, "The current section is Section \reflabelsec", while in the LAT<sub>EX</sub> output it says "The current section is Section 5". There are several examples of how labels work in this primer; some are pointed out with comments.

### 6. Style files, packages, and user defined commands

You may have noticed the following line at the beginning of the source code:

### \documentclass[12pt,preprint]{aastex}

This line sets a template for the document as a whole; it tells L<sup>A</sup>TEX that you want an article-type document in  $12$ -point type<sup>7</sup> using the American Astronomical Society's preprint class<sup>8</sup> package. Specifically, this command instructs LAT<sub>E</sub>X to read the file called aastex.sty, which is known as a "style file"; if you want to use AASTEX on your own computer, you need to have this file available on your path. The AASTEX class sets the font and layout for the entire document and it automatically loads some useful packages, which are collections of new commands that allow you to customize your document and do nifty things with images and layouts.

# 7. Mathematics

The great beauty of LAT<sub>EX</sub> lies in how the math comes out. It does numbered equations exceptionally well, enables math within standard text, and has a shocking number of special

<sup>7</sup>You can specify only 11- or 12-point type here; if you specify neither, the default is 11-point type.

<sup>8</sup>The American Mathematical Society and the American Physical Society also have their own formats. We like  $AAST_{E}X$ , and recommend you stick with it.

characters available. Inserting standard equations into a L<sup>A</sup>TEX document is done with the \equation environment, and works like so:

$$
\frac{\partial^2 V}{\partial x^2} + \frac{\partial^2 V}{\partial y^2} + \frac{\partial^2 V}{\partial z^2} = 0
$$
\n(1)

Laplace would have loved LAT<sub>EX</sub>. You can also do Greek letters easily:

$$
\gamma = \frac{1}{\sqrt{1 - \beta^2}}\tag{2}
$$

If you want to put mathematics into text, you can use math mode, which is commonly delimited by dollar signs; thus,  $\lambda=\beta=\hat{0}^2$  x<sup>^{-2.4}</sup> dx\$ will look like  $\alpha = \beta =$  $\int_0^2 x^{-2.4} dx$ . For an example of how labels work with equations, look at the code for Equation 2. If you want an un-numbered equation, use double dollar signs instead of {equation} mode:

 $4 = 2 + 2$ 

If you want to show a matrix math equation, you use the eqnarray environment:

$$
\begin{bmatrix}\n[ss] & [st] & [su] & [sv] \\
[ts] & [tt] & [tu] & [tv] \\
[us] & [ut] & [uu] & [uv]\n\end{bmatrix}\n\cdot\n\begin{bmatrix}\nA \\
B \\
C \\
D\n\end{bmatrix}\n=\n\begin{bmatrix}\n[sy] \\
[ty] \\
[ty] \\
[uy] \\
[vy]\n\end{bmatrix}
$$
\n(3)

If you want an equation, such as  $\alpha = \beta \times \Lambda \cdot 4$ , to be in bold—including those Greek letters—surround the whole equation by \boldmath ...; the result is  $\alpha = \beta \times \Lambda \cdot 4$ .

#### 8. Figures

If you want to bring in plots from IDL or, for that matter, an arbitrary graphic, you must first make sure that the file in question is an Encapsulated PostScript File or a PostScript file<sup>9</sup>. Once you have the file in the same directory as your .tex file, you can insert it into

<sup>&</sup>lt;sup>9</sup>If you have a non-PostScript figure, you can make a PostScript copy with the Linux/Unix command convert. Example: convert 2dgaussian.jpg 2dgaussian.ps .

the document like so:

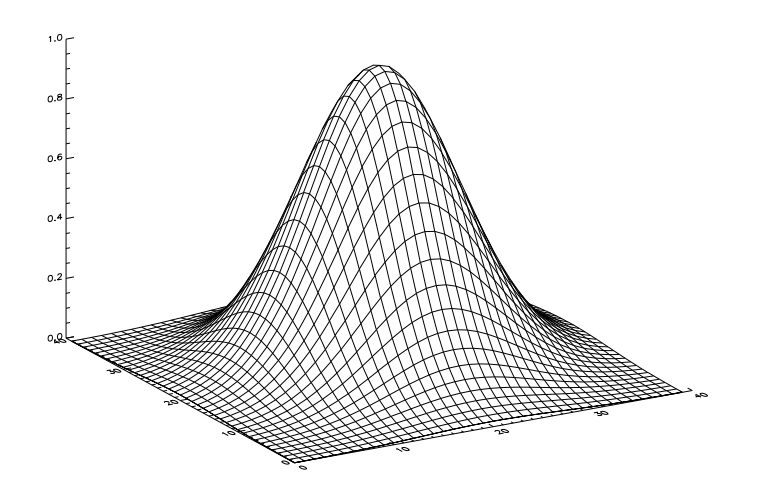

Fig. 1.— A Gaussian.

In addition to width, you can define height, angle, and scale. If you specify only width or height, the other dimension scales automatically. If you specify both, you can stretch the image. Angle rotates the image by some number of degree in the positive direction. Scale multiplies the picture's original size by the number you specify. When specifying width or height, you must include units. Some options are: \textwidth, in, cm, pt, em, ex. See the Not So Short Guide for more info.

If you want to display several pictures together or have size scaling or stretching or rotation, as in Figure 2, you can do this.

One of the most difficult tasks for the novice (and, even, the experienced!) typesetter is image placement. LAT<sub>E</sub>X places floating bodies where it thinks they best fit, which isn't always the most logical place in a document. You have one way to control placement: the placement commands, which work for tables and figures. They are: [h!], [t!], [p!], [b!], meaning: "put here", "put at top of page", "make a new page", "put at bottom of page". We used [h!] for Figure 1 and [p!] for Figure 2. Sometimes they are frustratingly inattentive to your desires; this occurs because L<sup>A</sup>TEX is smarter than you think it is—there's not enough space to put the figure exactly where you want it. Judicious use of sizing (for

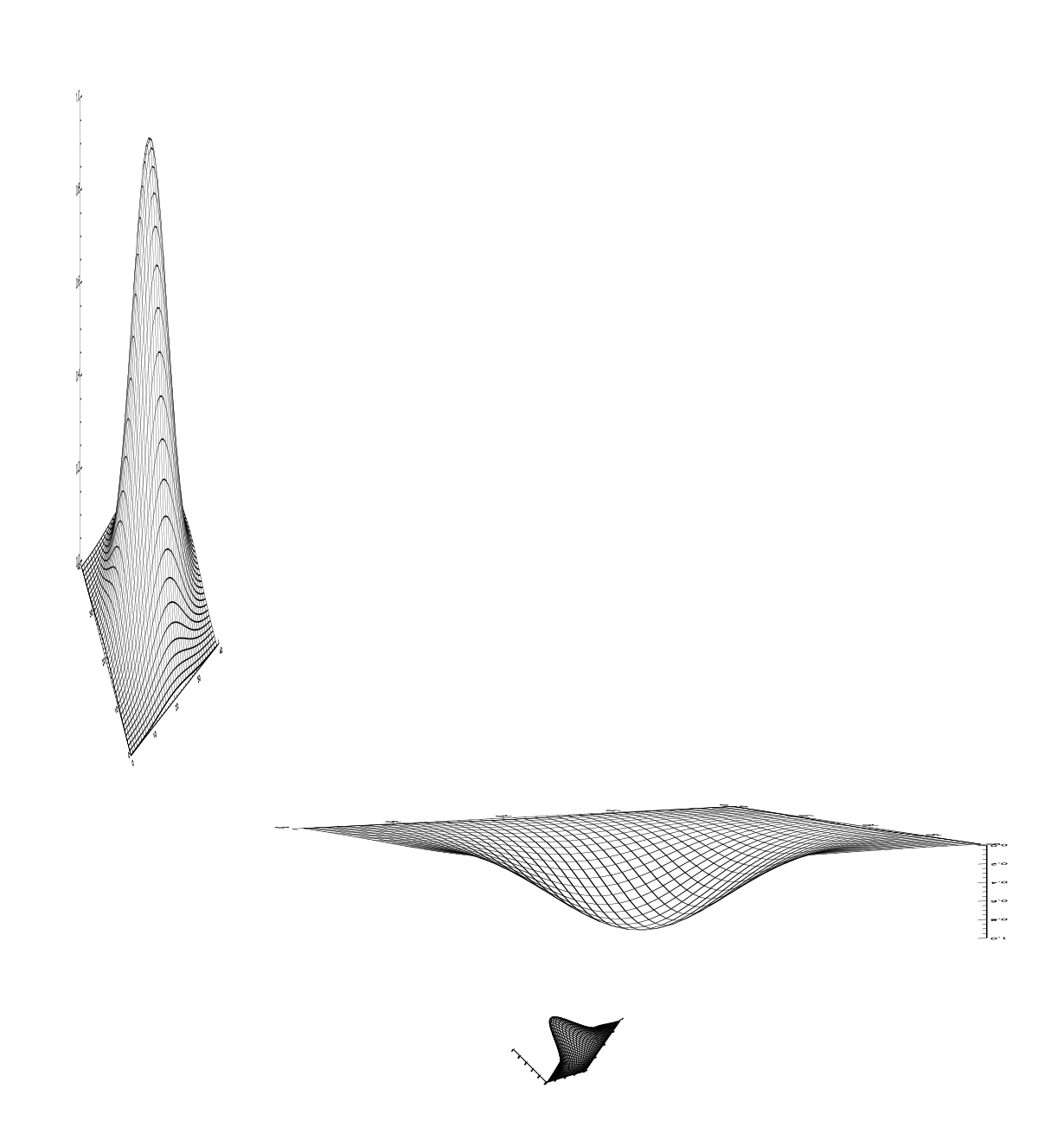

Fig. 2.— This is a very silly figure!

images) and using smaller fonts (for tables<sup>10</sup>), or relocating, are your only options<sup>11</sup>.

### 9. Tables

Tables are useful for displaying a large number of results. There are two environments provided for tables; {table}, which is a LAT<sub>EX</sub> resident environment, and {deluxetable}, which is an AASTEX custom environment. Table 1 is the  $\{\texttt{table}\}\$ , a simpler version for which the placement commands work; Table 2 is the deluxetable, a more elaborate version for which the placement commands do not work—it always puts the table onn its very own page, even if the table is short.

Let's begin with the ordinary table, which is more flexible because you the placement commands work; here we use [b!], specifying its location to be the bottom of the page...

And now, we end with the deluxetable. Because we're ending with it, and because it's on its own page, here it will be the last page. But it doesn't need to be.

<sup>11</sup>You want larger type? Try large,  $\text{Large, Huge.}$ 

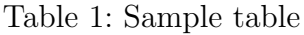

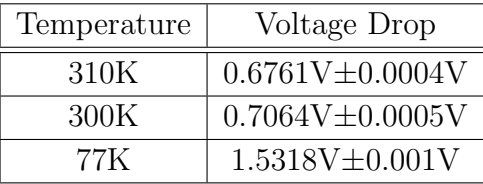

<sup>&</sup>lt;sup>10</sup>To temporarily (or, if you want, for the whole document!,) use a smaller font: [small text...] or even [tiny text...].

– 12 –

Table 2. Sample Deluxetable

| Source              | ł.    | b             | $\tau_{max}$    | $v_{LSR}$ | <b>FWHM</b>      | ref, note                   |
|---------------------|-------|---------------|-----------------|-----------|------------------|-----------------------------|
| 0624-058 (3C161)    | 215.4 | $-8.0$        | 0.67            | 12.0      | 4.5              | 1,a                         |
| 3C161               | 215.4 | $-8.0$        | 0.88            | 7.6       |                  | $2.5 \t1,a$                 |
| 3C161(OH)           | 215.4 | $-8.0$        | 0.013           | 8.6       | 1.2              | - 3                         |
| PKS0605-08          |       | $215.7 -13.5$ | $0.80^{b}$      | 7.3       | 8.9              | - 2                         |
| $0530+04$ (4C04.18) |       | $200.0 -15.3$ | 0.8:            | 4.3:      | 6.7 <sup>1</sup> | 2                           |
| 3C135               |       | $200.5 -21.0$ | $\lesssim 0.11$ | .         | $\cdots$         | 2                           |
| PKS0533-12          |       | $215.4 -22.2$ | 0.36            | 3.9       | 8.0              | $\mathcal{D}_{\mathcal{L}}$ |

References.  $-$  (1) Mebold *et al.* (1981), Mebold *et al.* (1982); (2) Crovisier, Kazès, and Aubrey (1978); (3) Dickey, Crovisier, and Kazès (1981).

<sup>a</sup>Mebold *et al.* (1982) list 3 components in addition to the 4 listed here.

<sup>b</sup>We have not listed a second, weaker Gaussian component because of poor signal/noise.

Note. — This comment applies to the whole table and you can put it either in front or behind the other comments.